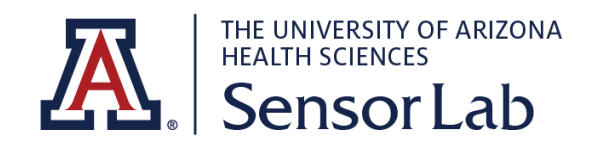

## STANDARD OPERATIONAL PROCEDURES

SENSORLAB PROCEDURE # 1 DATA WIPEOUT PROCEDURE

## **IMPORTANCE**

It is essential to properly erase all personal and research information every time before returning your equipment. This is to ensure that it cannot be accessed by anyone else, either accidentally or maliciously.

## Withings Pulse

To erase all data from Withings ScanWatch

- 1. Navigate to the Horizontal clock screen by pressing the button until it appears on the display.
- 2. Using the touch screen, swipe from right to left 11 times to unlock the hidden menu.
- 3. Continue swiping from right to left through until "**Factory rst 5**" is displayed.
- 4. Press the button five times.

"**Factory rst**" will count down to zero. The words "**Resetting…**" will appear on the screen briefly, then the screen will go dark.